# **Xen VGA Passthrough to Windows 8 Consumer Preview 64 bit English HVM domU and Windows XP Home Edition SP3 HVM domU with Xen 4.2-unstable Changeset 25070 and Linux Kernel 3.3.0 in Ubuntu 11.10 oneiric ocelot amd64 Final Release Dom0**

### **Version 1.4**

**Author: Teo En Ming (Zhang Enming) Website #1: http://www.teo-en-ming.com Website #2: http://www.zhang-enming.com Email #1: teo.en.ming@gmail.com Email #2: teo-en-ming@teo-en-ming.com Email #3: teo-en-ming@zhang-enming.com Mobile Phone(s): +65-8369-2618 / +65-9323-5112 / +65-9465-2119 Country: Singapore Date: 24 March 2012 Saturday 3:14 P.M. Singapore Time**

#### **1 Preparing the USB Flash Drive to Extract VGA Card EEPROM**

Reference Documentation URL #1: [http://www.davidgis.fr/blog/index.php?2011/12/07/860-xen-](http://www.davidgis.fr/blog/index.php?2011/12/07/860-xen-42unstable-patches-for-vga-pass-through)[42unstable-patches-for-vga-pass-through](http://www.davidgis.fr/blog/index.php?2011/12/07/860-xen-42unstable-patches-for-vga-pass-through)

Reference Documentation URL #2: <http://wiki.xen.org/xenwiki/XenVGAPassthrough>

wget [http://www.davidgis.fr/download/nvflash\\_5.100.1\\_usb.iso.tar.bz2](http://www.davidgis.fr/download/nvflash_5.100.1_usb.iso.tar.bz2)

tar xfvj nvflash\_5.100.1\_usb.iso.tar.bz2

Plug in your USB flash drive.

dmesg

In my case, the USB flash drive is detected as /dev/sdb.

mount | grep sdb

```
/dev/sdb1 on /media/C06F-905B type vfat
(rw,nosuid,nodev,uid=1000,gid=1000,shortname=mixed,dmask=0077,utf8=1,showexec,flush,uhelp
er=udisks)
```
sudo umount /media/C06F-905B/

sudo dd if=nvflash 5.100.1 usb.iso of=/dev/sdb

Reboot your computer with the USB flash drive plugged in.

```
nvflash.exe –list (OPTIONAL)
nvflash.exe –save vgabios.rom
```
Unplug your USB flash drive. Reboot your computer back into Linux Xen Dom0. Plug in your USB flash drive again.

cp /media/LEXAR/VGABIOS.ROM /home/teo-en-ming/2nd-palit-nvidia-geforce-8400gsvgabios.rom

## **2 Patching Xen 4.2-unstable Changeset 25070 for Xen VGA Passthrough**

cd

hg clone http://xenbits.xen.org/xen-unstable.hg xen-unstable.hg-cs25070-vga-passthrough cd xen-unstable.hg-cs25070-vga-passthrough ./configure make world make clean

Download Xen VGA Passthrough patches from David Techer's (Frenchman) website.

wget [http://www.davidgis.fr/download/xen-4.2\\_rev24798\\_gfx-passthrough-patchs.tar.bz2](http://www.davidgis.fr/download/xen-4.2_rev24798_gfx-passthrough-patchs.tar.bz2) tar xfvj xen-4.2\_rev24798\_gfx-passthrough-patchs.tar.bz2

Patching Xen 4.2-unstable changeset 25070 source tree.

patch -p1 < xen-4.2\_rev24798\_gfx-passthrough-patchs/patch\_Makefile patch -p1 < xen-4.2\_rev24798\_gfx-passthrough-patchs/patch\_dsdt.asl patch -p1 < xen-4.2\_rev24798\_gfx-passthrough-patchs/patch\_hvmloader.c patch -p1 < xen-4.2\_rev24798\_gfx-passthrough-patchs/patch\_rombios.c patch -p1  $\le$  xen-4.2 rev24798 gfx-passthrough-patchs/patch pci.c patch -p1 < xen-4.2 rev24798 gfx-passthrough-patchs/patch\_pass-through.c

## **3 Configuring MMIO BARS**

lspci | grep VGA

01:00.0 VGA compatible controller: nVidia Corporation GT218 [GeForce 8400 GS] (rev a2)

dmesg | grep  $01:00.0$  | grep "pci.\*mem"

```
[ 0.120488] pci 0000:01:00.0: reg 10: [mem 0xd2000000-0xd2ffffff]
```
**[ 0.120508] pci 0000:01:00.0: reg 14: [mem 0xc0000000-0xcfffffff 64bit pref]**

```
[ 0.120528] pci 0000:01:00.0: reg 1c: [mem 0xd0000000-0xd1ffffff 64bit pref]
```

```
\begin{bmatrix} 0.120556 \end{bmatrix} pci 0000:01:00.0: reg 30: [mem 0xd3000000-0xd307ffff pref]
```
#### **4 Calculating Differences**

#### **4.1 First Range**

 $Maximum = 0x d2$  ffffff = 3539992575  $Minimum = 0x<sub>d</sub>2000000 = 3523215360$ Difference = Max – Min + 1 = 3539992575 – 3523215360 + 1 = 16777216 = 0x01000000

Hence,

 $Max = 0xD2$ FFFFFFF  $Min = 0xD2000000$  $Diff = 0x01000000$ 

#### **4.2 Second Range**

 $Maximum = 0x$  cfffffff = 3489660927  $Minimum = 0xc0000000 = 3221225472$ Difference = Max – Min + 1 = 3489660927 – 3221225472 + 1 = 268435456 = 0x10000000

Hence,

 $Max = 0xCFFFFFF$  $Min = 0xC0000000$  $Diff = 0x10000000$ 

#### **4.3 Third Range**

 $Maximum = 0x d1 f$ fffff $= 3523215359$  $Minimum = 0x<sub>d</sub>0000000 = 3489660928$ Difference = Max – Min + 1 = 3523215359 – 3489660928 + 1 = 33554432 = 0x02000000

Hence,

 $Max = 0xD1$ FFFFFFF  $Min = 0xD0000000$  $Diff = 0x02000000$ 

### **5 Important Mathematical Tool (Online)**

Link: <http://easycalculation.com/hex-converter.php>

#### **6 Modifying tools/firmware/hvmloader/acpi/dsdt.asl**

vi tools/firmware/hvmloader/acpi/dsdt.asl

 /\* reserve MMIO BARs of gfx for 1:1 mapping \*/ DWordMemory( ResourceProducer, PosDecode, MinFixed, MaxFixed, Cacheable, ReadWrite, 0x00000000, **0xD2000000, 0xD2FFFFFF,** 0x00000000. **0x01000000**) DWordMemory( ResourceProducer, PosDecode, MinFixed, MaxFixed, NonCacheable, ReadWrite, 0x00000000, **0xC0000000, 0xCFFFFFFF,** 0x00000000, **0x10000000**) DWordMemory( ResourceProducer, PosDecode, MinFixed, MaxFixed, Cacheable, ReadWrite, 0x00000000, **0xD0000000, 0xD1FFFFFF,** 0x00000000, **0x02000000**)

## **7 Copying the VGA BIOS of Palit NVIDIA Geforce 8400 GS PCI-e x16**

cp /home/teo-en-ming/2nd-palit-nvidia-geforce-8400gs-vgabios.rom tools/firmware/vgabios/vgabios-pt.bin hexdump -C tools/firmware/vgabios/vgabios-pt.bin | less

#### **8 Building and Installing Xen 4.2-unstable Changeset 25070**

make xen make tools make stubdom sudo make install-xen sudo make install-tools PYTHON\_PREFIX\_ARG= sudo make install-stubdom

## **9 pciback (Not Using At All)**

sudo nano /etc/grub.d/40 custom

```
menuentry 'Ubuntu 11.10 Release with Xen 4.1.3-rc1-pre and Kernel 3.3.0-xen-teo.en.ming-sgp'
--class gnu-linux --class gnu --class os {
     recordfail
     insmod part_msdos
     insmod ext2
     search --no-floppy --fs-uuid --set=root fd1ee157-7822-4a08-8549-56f4ae96f0dc
     set root='(/dev/sda,msdos1)'
     search --no-floppy --fs-uuid --set=root fd1ee157-7822-4a08-8549-56f4ae96f0dc
     multiboot /boot/xen.gz
     module /boot/vmlinuz-3.3.0-xen-teo.en.ming-sgp placeholder root=UUID=fd1ee157-7822-
4a08-8549-56f4ae96f0dc dom0_mem=1024 console=tty quiet splash vt.handoff=7 xen-
pciback.hide=(01:00.0)
     module /boot/initrd.img-3.3.0-xen-teo.en.ming-sgp
}
```
sudo update-grub

#### **10 XL Domain Configuration File for Windows 8 Consumer Preview 64-bit English HVM domU**

# XL domain configuration file for Windows 8 Consumer Preview 64-bit English HVM domU

# Please refer to "man xl.cfg" for further explanations.

# See also docs/misc/xl-network-configuration.markdown and

# docs/misc/xl-disk-configuration.txt

# Written by Teo En Ming (Zhang Enming)

# Email: teo.en.ming@gmail.com

# Mobile Phone: +65-8369-2618

# Country: Singapore

# Date: 18 Mar 2012 Sun

name="Windows8ConsumerPreview64bitEnglish" # Product Key: DNJXJ-7XBW8-2378T-X22TX-BKG7J

builder="hvm"

vcpus=2

memory=2048

```
on_poweroff="destroy"
on_reboot="restart"
on_crash="destroy"
```
disk=[ 'format=raw, vdev=hda, access=rw, target=/etc/xen/images/windows8consumerpreview64 bitenglish.img', 'format=raw, vdev=hdc, access=ro, devtype=cdrom, target=/home/teo-enming/Downloads/Windows8-ConsumerPreview-64bit-English.iso' ]

```
vif=[ 'bridge=virbr0,type=ioemu,model=e1000' ]
```
#boot=[c|d|n]

# Selects the emulated virtual device to boot from. Options are hard disk (c), cd-rom (d) or network/PXE (n).

# Multiple options can be given and will be attempted in the order they are given. e.g. to boot from cd-rom

# but fallback to the hard disk you can give dc. The default is cd.

```
boot="dc"
```

```
acpi=1
```

```
xen_platform_pci=1
```
viridian=1

stdvga=1

```
vnc=1
vnclisten="192.168.1.2"
vncdisplay=0
vncunused=1
vncpasswd=""
sdl=0
```

```
ush=1
usbdevice="tablet"
```
gfx\_passthru=1

# VGA Passthrough Palit NVIDIA Geforce 8400 GS PCI Express x16 display card. pci =  $[$  '01:00.0' ]

# PCI Passthrough all the USB Controllers. # pci = [ '00:1a.0','00:1a.1','00:1a.2','00:1a.7','00:1d.0','00:1d.1','00:1d.2','00:1d.7' ]

### **11 XL Domain Configuration File for Windows XP Home Edition SP3 HVM domU**

```
# XL domain configuration file for Windows XP Home Edition SP3 HVM domU
# Please refer to "man xl.cfg" for further explanations.
# See also docs/misc/xl-network-configuration.markdown and
# docs/misc/xl-disk-configuration.txt
# Written by Teo En Ming (Zhang Enming)
# Email: teo.en.ming@gmail.com
# Mobile Phone: +65-8369-2618
# Country: Singapore
# Date: 18 Mar 2012 Sun
name="WindowsXPHomeEditionSP3"
builder="hvm"
vcpus=2
memory=1024
on_poweroff="destroy"
on_reboot="restart"
on_crash="destroy"
disk=[ 'format=raw, vdev=hda, access=rw, target=/var/lib/libvirt/images/Windows-XP-Home-
Edition.img' ]
vif=[ 'bridge=virbr0,type=ioemu,model=rtl8139' ]
#boot=[c|d|n]
# Selects the emulated virtual device to boot from. Options are hard disk (c), cd-rom (d) or
network/PXE (n).
# Multiple options can be given and will be attempted in the order they are given. e.g. to boot
from cd-rom
# but fallback to the hard disk you can give dc. The default is cd.
boot="dc"
acpi=1
xen_platform_pci=1
viridian=1
stdvga=1
vnc=1
```
vnclisten="192.168.1.2" vncdisplay=1 vncunused=1 vncpasswd="" sdl=0  $u$ sh=1 usbdevice="tablet"

gfx\_passthru=1

# VGA Passthrough Palit NVIDIA Geforce 8400 GS PCI Express x16 display card. pci =  $[$  '01:00.0' ]

# PCI Passthrough all the USB Controllers. # pci = [ '00:1a.0','00:1a.1','00:1a.2','00:1a.7','00:1d.0','00:1d.1','00:1d.2','00:1d.7' ]

#### **12 pci-stub**

Prevents nouveau kernel module/vga driver from loading.

sudo nano /etc/modprobe.d/blacklist.conf

blacklist nouveau

Uninstall the lightdm display manager. Previous versions of Ubuntu uses gdm.

sudo apt-get remove lightdm

Reboot your computer.

sudo reboot

ps -ef | grep lightdm ps -ef | grep X lsmod | grep nouveau

Load the pci\_stub module.

sudo modprobe pci-stub

lsmod | grep pci\_stub

#### Palit NVIDIA Geforce 8400 GS PCI Express x16 VGA card

lspci | grep VGA

lspci -n | grep "01:00.0"

01:00.0 0300: 10de:10c3 (rev a2)

Create a shell script to start Windows HVM domU.

cd nano start-windows

#!/bin/sh set -x sudo chmod o+w /sys/bus/pci/drivers/pci-stub/new\_id sudo chmod o+w /sys/bus/pci/devices/0000:01:00.0/driver/unbind sudo chmod o+w /sys/bus/pci/drivers/pci-stub/bind echo "10de 10c3" > /sys/bus/pci/drivers/pci-stub/new\_id echo "0000:01:00.0" > /sys/bus/pci/devices/0000:01:00.0/driver/unbind echo "0000:01:00.0" > /sys/bus/pci/drivers/pci-stub/bind #sudo xl create /etc/xen/WindowsXPHomeEditionSP3 sudo xl create /etc/xen/Windows8ConsumerPreview64bitEnglish

sudo chmod +x start-windows

Execute the following start-windows shell script.

./start-windows

### **13 Checking Whether Intel VT-d is Enabled**

sudo xl dmesg | grep 'I/O virtualisation'

(XEN) I/O virtualisation enabled

### **14 Xen Logs in /var/log/xen**

### **14.1 qemu-dm-Windows8ConsumerPreview64bitEnglish.log**

domid: 1 Strip off blktap sub-type prefix to /etc/xen/images/windows8consumerpreview64-bitenglish.img (drv 'aio') Using file /etc/xen/images/windows8consumerpreview64-bitenglish.img in read-write mode Strip off blktap sub-type prefix to /home/teo-en-ming/Downloads/Windows8-ConsumerPreview-64bit-English.iso (drv 'aio') Using file /home/teo-en-ming/Downloads/Windows8-ConsumerPreview-64bit-English.iso in readonly mode Watching /local/domain/0/device-model/1/logdirty/cmd Watching /local/domain/0/device-model/1/command Watching /local/domain/1/cpu qemu map cache init nr buckets =  $10000$  size 4194304 shared page at pfn feffd buffered io page at pfn feffb Guest uuid = eb9aa557-f2d4-473f-a01b-9b235399f235 Register xen platform. Done register platform. platform\_fixed\_ioport: changed ro/rw state of ROM memory area. now is rw state. xs\_read(/local/domain/0/device-model/1/xen\_extended\_power\_mgmt): read error medium change watch on `hdc' (index: 1): aio:/home/teo-en-ming/Downloads/Windows8- ConsumerPreview-64bit-English.iso I/O request not ready: 0, ptr: 0, port: 0, data: 0, count: 0, size: 0 Log-dirty: no command yet. I/O request not ready: 0, ptr: 0, port: 0, data: 0, count: 0, size: 0 vcpu-set: watch node error. xs\_read(/local/domain/1/log-throttling): read error qemu: ignoring not-understood drive `/local/domain/1/log-throttling' medium change watch on `/local/domain/1/log-throttling' - unknown device, ignored dm-command: hot insert pass-through pci dev register real device: Assigning real physical device 01:00.0 ... pt\_iomul\_init: Error: pt\_iomul\_init can't open file /dev/xen/pci\_iomul: No such file or directory: 0x1:0x0.0x0 pt\_register\_regions: IO region registered (size=0x01000000 base\_addr=0xd2000000) pt\_register\_regions: IO region registered (size=0x10000000 base\_addr=0xc000000c) pt\_register\_regions: IO region registered (size=0x02000000 base\_addr=0xd000000c) pt\_register\_regions: IO region registered (size=0x00000080 base\_addr=0x0000d001) pt\_register\_regions: Expansion ROM registered (size=0x00080000 base\_addr=0xd3000002) setup\_vga\_pt: vga bios checksum is adjusted! pt\_msi\_setup: msi mapped with pirq 37 pci\_intx: intx=1 register\_real\_device: Real physical device 01:00.0 registered successfuly!  $IRO$  type = MSI-INT $x$ pt\_bar\_reg\_read: first read BARs of  $gfx$ pt\_iomem\_map: e\_phys=d2000000 maddr=d2000000 type=0 len=16777216 index=0 first\_map=1 pt\_bar\_reg\_read: first read BARs of gfx

pt\_iomem\_map: e\_phys=c0000000 maddr=c0000000 type=8 len=268435456 index=1 first\_map=1 pt\_bar\_reg\_read: first read BARs of gfx

pt\_bar\_reg\_read: first read BARs of gfx

pt\_iomem\_map: e\_phys=d0000000 maddr=d0000000 type=8 len=33554432 index=3 first\_map=1 pt\_bar\_reg\_read: first read BARs of gfx

pt\_bar\_reg\_read: first read BARs of gfx

pt\_ioport\_map: e\_phys=d000 pio\_base=d000 len=128 index=5 first\_map=1

platform fixed ioport: changed ro/rw state of ROM memory area. now is rw state.

platform\_fixed\_ioport: changed ro/rw state of ROM memory area. now is ro state.

pt\_pci\_read\_config: [00:05:0] Error: Failed to read register with invalid access size alignment. [Offset:0eh][Length:4]

pt\_pci\_read\_config: [00:05:0] Error: Failed to read register with invalid access size alignment. [Offset:0eh][Length:4]

pt\_pci\_read\_config: [00:05:0] Error: Failed to read register with invalid access size alignment. [Offset:0eh][Length:4]

pt pci read config:  $[00:05:0]$  Error: Failed to read register with invalid access size alignment. [Offset:0eh][Length:4]

pt\_pci\_read\_config: [00:05:0] Error: Failed to read register with invalid access size alignment. [Offset:0eh][Length:4]

pt\_pci\_read\_config: [00:05:0] Error: Failed to read register with invalid access size alignment. [Offset:0eh][Length:4]

pt pci read config: [00:05:0] Error: Failed to read register with invalid access size alignment. [Offset:0eh][Length:4]

pt\_iomem\_map: e\_phys=ffffffff maddr=d2000000 type=0 len=16777216 index=0 first\_map=0 pt\_iomem\_map: e\_phys=ffffffff maddr=c0000000 type=8 len=268435456 index=1 first\_map=0 pt\_iomem\_map: e\_phys=ffffffff maddr=d0000000 type=8 len=33554432 index=3 first\_map=0 pt\_ioport\_map: e\_phys=ffff pio\_base=d000 len=128 index=5 first\_map=0

pt\_iomem\_map: e\_phys=d2000000 maddr=d2000000 type=0 len=16777216 index=0 first\_map=0 pt\_iomem\_map: e\_phys=c0000000 maddr=c0000000 type=8 len=268435456 index=1 first\_map=0 pt\_iomem\_map: e\_phys=d0000000 maddr=d0000000 type=8 len=33554432 index=3 first\_map=0 pt\_ioport\_map: e\_phys=d000 pio\_base=d000 len=128 index=5 first\_map=0

pt\_iomem\_map: e\_phys=ffffffff maddr=d2000000 type=0 len=16777216 index=0 first\_map=0 pt iomem\_map: e\_phys=ffffffff maddr=c0000000 type=8 len=268435456 index=1 first\_map=0

pt\_iomem\_map: e\_phys=ffffffff maddr=d0000000 type=8 len=33554432 index=3 first\_map=0

pt\_ioport\_map: e\_phys=ffff pio\_base=d000 len=128 index=5 first\_map=0 pt\_iomem\_map: e\_phys=d2000000 maddr=d2000000 type=0 len=16777216 index=0 first\_map=0

pt\_iomem\_map: e\_phys=c0000000 maddr=c0000000 type=8 len=268435456 index=1 first\_map=0 pt\_iomem\_map: e\_phys=d0000000 maddr=d0000000 type=8 len=33554432 index=3 first\_map=0 pt\_ioport\_map: e\_phys=d000 pio\_base=d000 len=128 index=5 first\_map=0

## **14.2 qemu-dm-WindowsXPHomeEditionSP3.log**

domid: 6 config qemu network with xen bridge for tap6.0 virbr0 Using file /var/lib/libvirt/images/Windows-XP-Home-Edition.img in read-write mode Using file /dev/sr1 in read-only mode qemu: could not open vbd '/local/domain/0/backend/vbd/6/5632/mode' or hard disk image '/dev/sr1' (drv 'phy' format 'raw') Watching /local/domain/0/device-model/6/logdirty/cmd Watching /local/domain/0/device-model/6/command Watching /local/domain/6/cpu char device redirected to /dev/pts/1 qemu\_map\_cache\_init nr\_buckets =  $10000$  size 4194304 shared page at pfn feffd buffered io page at pfn feffb Guest uuid = 54c425b9-46b7-c666-9409-2f1752ec944b Time offset set 0 char device redirected to /dev/pts/2 xen be: console-0: xen be: console-0: initialise() failed initialise() failed populating video RAM at ff000000 mapping video RAM from ff000000 Register xen platform. Done register platform. platform fixed ioport: changed ro/rw state of ROM memory area. now is rw state. xs\_read(/local/domain/0/device-model/6/xen\_extended\_power\_mgmt): read error xs\_read(): vncpasswd get error. /vm/54c425b9-46b7-c666-9409-2f1752ec944b/vncpasswd. medium change watch on `hdc' (index: 1): /dev/sr1 I/O request not ready: 0, ptr: 0, port: 0, data: 0, count: 0, size: 0 Log-dirty: no command yet. I/O request not ready: 0, ptr: 0, port: 0, data: 0, count: 0, size: 0 xen be: console-0: xen be: console-0: initialise() failed initialise() failed vcpu-set: watch node error. xen be: console-0: xen be: console-0: initialise() failed initialise() failed xs\_read(/local/domain/6/log-throttling): read error qemu: ignoring not-understood drive `/local/domain/6/log-throttling' medium change watch on `/local/domain/6/log-throttling' - unknown device, ignored xen be: console-0: xen be: console-0: initialise() failed initialise() failed cirrus vga map change while on lfb mode mapping vram to f0000000 - f0400000 platform\_fixed\_ioport: changed ro/rw state of ROM memory area. now is rw state. platform fixed ioport: changed ro/rw state of ROM memory area. now is ro state. oss: Could not initialize DAC oss: Failed to open `/dev/dsp' oss: Reason: No such file or directory oss: Could not initialize DAC oss: Failed to open `/dev/dsp'

oss: Reason: No such file or directory audio: Failed to create voice `es1370.dac2' oss: Could not initialize ADC oss: Failed to open `/dev/dsp' oss: Reason: No such file or directory oss: Could not initialize ADC oss: Failed to open `/dev/dsp' oss: Reason: No such file or directory audio: Failed to create voice `es1370.adc' oss: Could not initialize DAC oss: Failed to open `/dev/dsp' oss: Reason: No such file or directory oss: Could not initialize DAC oss: Failed to open `/dev/dsp' oss: Reason: No such file or directory audio: Failed to create voice `es1370.dac1' oss: Could not initialize DAC oss: Failed to open `/dev/dsp' oss: Reason: No such file or directory oss: Could not initialize DAC oss: Failed to open `/dev/dsp' oss: Reason: No such file or directory audio: Failed to create voice `es1370.dac1' oss: Could not initialize DAC oss: Failed to open `/dev/dsp' oss: Reason: No such file or directory oss: Could not initialize DAC oss: Failed to open `/dev/dsp' oss: Reason: No such file or directory audio: Failed to create voice `es1370.dac2' oss: Could not initialize ADC oss: Failed to open `/dev/dsp' oss: Reason: No such file or directory oss: Could not initialize ADC oss: Failed to open `/dev/dsp' oss: Reason: No such file or directory audio: Failed to create voice `es1370.adc' oss: Could not initialize DAC oss: Failed to open `/dev/dsp' oss: Reason: No such file or directory oss: Could not initialize DAC oss: Failed to open `/dev/dsp' oss: Reason: No such file or directory audio: Failed to create voice `es1370.dac1' oss: Could not initialize DAC oss: Failed to open `/dev/dsp' oss: Reason: No such file or directory oss: Could not initialize DAC oss: Failed to open `/dev/dsp' oss: Reason: No such file or directory

audio: Failed to create voice `es1370.dac1' oss: Could not initialize DAC oss: Failed to open `/dev/dsp' oss: Reason: No such file or directory oss: Could not initialize DAC oss: Failed to open `/dev/dsp' oss: Reason: No such file or directory audio: Failed to create voice `es1370.dac1' oss: Could not initialize DAC oss: Failed to open `/dev/dsp' oss: Reason: No such file or directory oss: Could not initialize DAC oss: Failed to open `/dev/dsp' oss: Reason: No such file or directory audio: Failed to create voice `es1370.dac1' Time offset set -1, added offset -1 shutdown requested in cpu\_handle\_ioreq Issued domain 6 poweroff

#### **15 Passthrough USB Keyboard and USB Mouse to Windows HVM domU**

List your USB devices.

lsusb

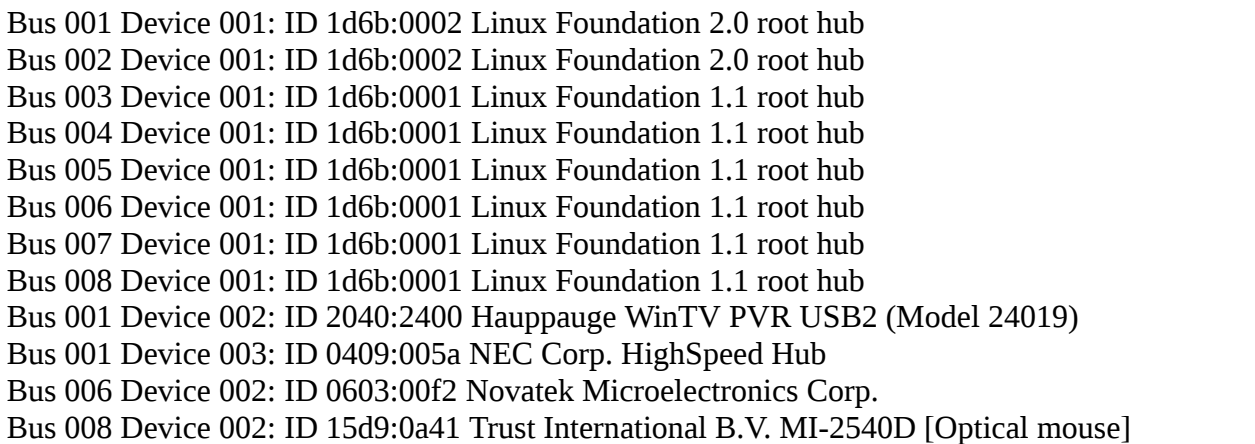

On the QEMU console, execute the following commands.

Passthrough USB Keyboard.

#### usb\_add host:0603:00f2

Passthrough USB Mouse.

usb\_add host:15d9:0a41

#### **16 Reverting Back to lightdm Display Manager**

sudo reboot sudo apt-get install lightdm sudo service lightdm start

### **17 PCI Passthrough the USB Controllers to Windows HVM domU**

lspci

00:00.0 Host bridge: Intel Corporation 4 Series Chipset DRAM Controller (rev 03) 00:01.0 PCI bridge: Intel Corporation 4 Series Chipset PCI Express Root Port (rev 03) 00:03.0 Communication controller: Intel Corporation 4 Series Chipset HECI Controller (rev 03) 00:19.0 Ethernet controller: Intel Corporation 82567LM-3 Gigabit Network Connection (rev 02) 00:1a.0 USB Controller: Intel Corporation 82801JD/DO (ICH10 Family) USB UHCI Controller #4 (rev 02) 00:1a.1 USB Controller: Intel Corporation 82801JD/DO (ICH10 Family) USB UHCI Controller #5 (rev 02) 00:1a.2 USB Controller: Intel Corporation 82801JD/DO (ICH10 Family) USB UHCI Controller #6 (rev 02) 00:1a.7 USB Controller: Intel Corporation 82801JD/DO (ICH10 Family) USB2 EHCI Controller #2 (rev 02) 00:1b.0 Audio device: Intel Corporation 82801JD/DO (ICH10 Family) HD Audio Controller (rev 02) 00:1d.0 USB Controller: Intel Corporation 82801JD/DO (ICH10 Family) USB UHCI Controller #1 (rev 02) 00:1d.1 USB Controller: Intel Corporation 82801JD/DO (ICH10 Family) USB UHCI Controller #2 (rev 02) 00:1d.2 USB Controller: Intel Corporation 82801JD/DO (ICH10 Family) USB UHCI Controller #3 (rev 02) 00:1d.7 USB Controller: Intel Corporation 82801JD/DO (ICH10 Family) USB2 EHCI Controller #1 (rev 02) 00:1e.0 PCI bridge: Intel Corporation 82801 PCI Bridge (rev a2) 00:1f.0 ISA bridge: Intel Corporation 82801JDO (ICH10DO) LPC Interface Controller (rev 02) 00:1f.2 IDE interface: Intel Corporation 82801JD/DO (ICH10 Family) 4-port SATA IDE Controller (rev 02) 00:1f.3 SMBus: Intel Corporation 82801JD/DO (ICH10 Family) SMBus Controller (rev 02) 00:1f.5 IDE interface: Intel Corporation 82801JD/DO (ICH10 Family) 2-port SATA IDE Controller (rev 02) 01:00.0 VGA compatible controller: nVidia Corporation GT218 [GeForce 8400 GS] (rev a2) 01:00.1 Audio device: nVidia Corporation High Definition Audio Controller (rev a1) 02:01.0 FireWire (IEEE 1394): Agere Systems FW322/323 (rev 70)

sudo nano /etc/grub.d/40\_custom

```
menuentry 'Ubuntu 11.10 Release with Xen 4.1.3-rc1-pre and Kernel 3.3.0-xen-teo.en.ming-sgp'
--class gnu-linux --class gnu --class os {
     recordfail
     insmod part_msdos
     insmod ext2
     search --no-floppy --fs-uuid --set=root fd1ee157-7822-4a08-8549-56f4ae96f0dc
     set root='(/dev/sda,msdos1)'
     search --no-floppy --fs-uuid --set=root fd1ee157-7822-4a08-8549-56f4ae96f0dc
     multiboot /boot/xen.gz
     module /boot/vmlinuz-3.3.0-xen-teo.en.ming-sgp placeholder root=UUID=fd1ee157-7822-
4a08-8549-56f4ae96f0dc dom0_mem=1024 console=tty quiet splash vt.handoff=7 xen-
pciback.hide=(00:1a.0)(00:1a.1)(00:1a.2)(00:1a.7)(00:1d.0)(00:1d.1)(00:1d.2)(00:1d.7)
     module /boot/initrd.img-3.3.0-xen-teo.en.ming-sgp
}
```
sudo update-grub

#### sudo reboot

**Please note that your USB keyboard and USB mouse will not work after rebooting. Hence it is not advisable to use this method to passthrough your USB controllers to Windows HVM domU because ALL the USB controllers have been hidden from domain 0 as shown above. Of course, you can choose not to hide all the USB controllers from dom0.**

#### **18 Opening Firewall Port for VNC Server in dom0 for Xen VGA Passthrough**

#### **/etc/shorewall/rules**

# Allows VNC viewer connection to VNC Server in dom0 for Xen VGA Passthrough (QEMU monitor only) ACCEPT net  $$FW$  tcp 5900